# **Epson Perfection® V800 Photo/V850 Pro Start Here • Point de départ**

**Read these instructions before using your product. • Lisez ces instructions avant d'utiliser votre produit.**

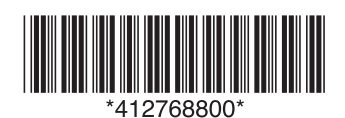

### **3 Unlock and assemble • Déverrouillez et assemblez**

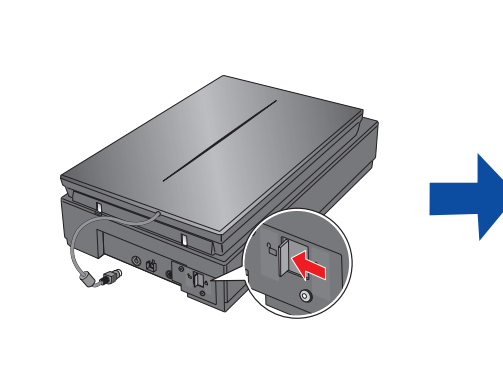

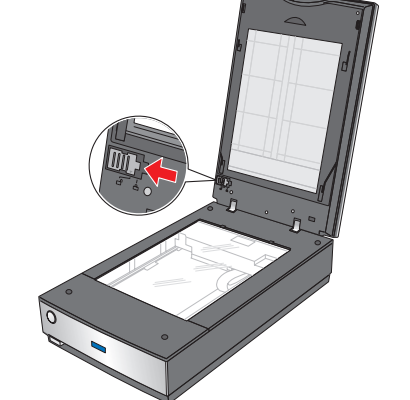

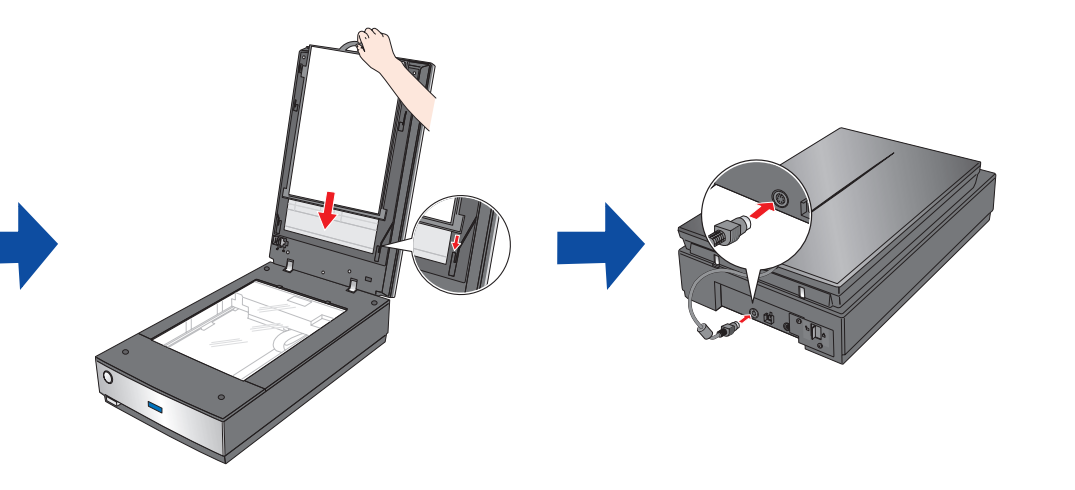

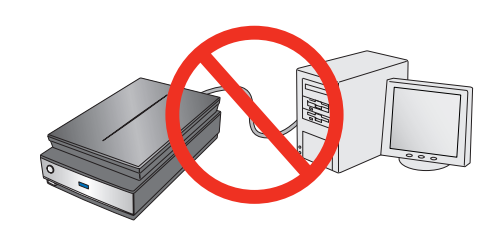

Do not connect the USB cable yet. Ne branchez pas le câble USB tout de suite.

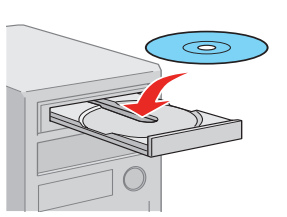

Insert the product CD or download and run your product's software package:

**V800 Photo: epson.com/support/v800 (U.S.) epson.ca/support/v800 (Canada) V850 Pro: epson.com/support/v850 (U.S.) epson.ca/support/v850 (Canada)**

**OS X**: An Internet connection is required. Type in the URL or double-click the  $\bigodot$  icon in the CD window to link to one of the web pages shown above. Then, download and run your product's software package from the web page.

Follow the instructions on the screen to run the setup program.

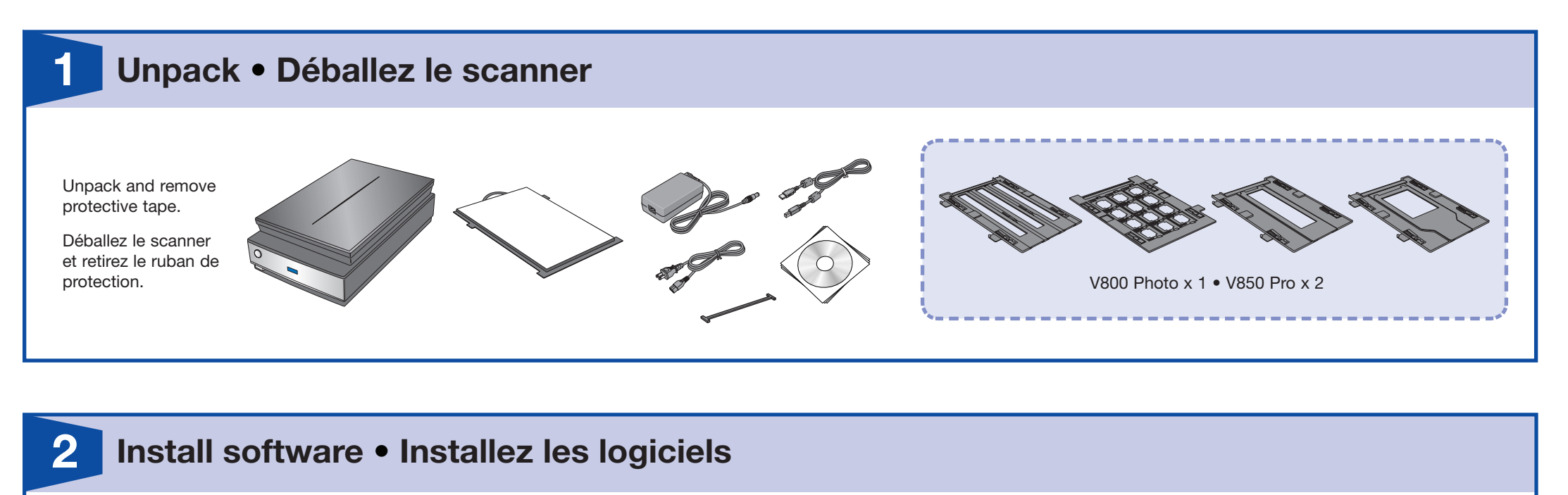

Insérez le CD de votre produit ou téléchargez et exécutez l'ensemble des logiciels de votre produit :

**V800 Photo : epson.ca/support/v800fr V850 Pro : epson.ca/support/v850fr**

**OS X** : Une connexion Internet est requise. Tapez l'adresse URL ou double-cliquez sur l'icône de dans la fenêtre du CD pour consulter l'une des pages Web listées ci-dessus. Puis, téléchargez et exécutez l'ensemble des logiciels de votre produit depuis la page Web.

Suivez les instructions à l'écran pour exécuter le programme de configuration.

# **4 Connect and turn on • Branchez et mettez le scanner sous tension**

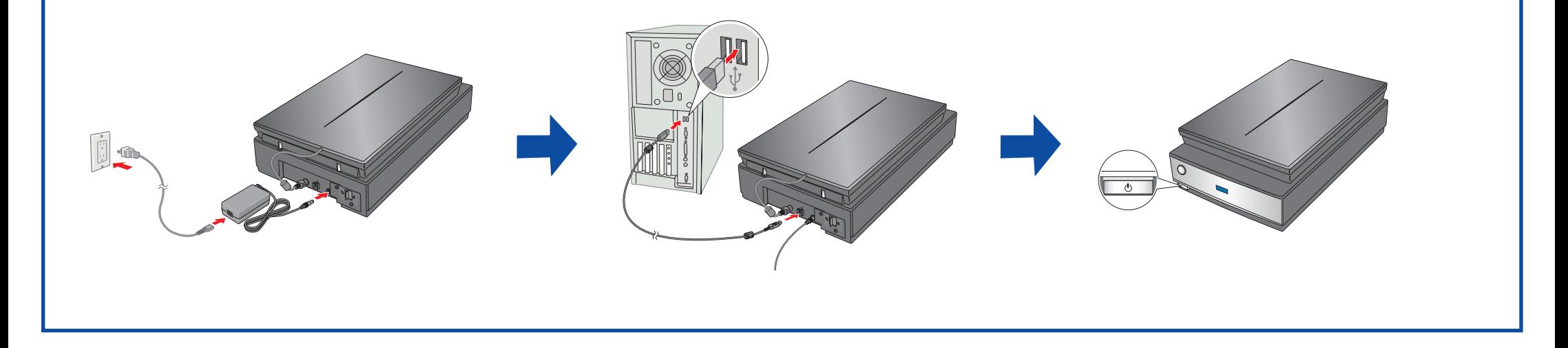

If scanning photos, attach the document mat to the scanner cover. If scanning film, do not attach the document mat.

Si vous numérisez des photos, fixez le cache pour documents au capot du scanner. Si vous numérisez des négatifs, ne fixez pas le cache pour documents.

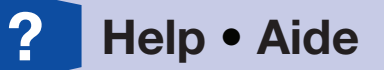

# **Do more • Autres options**

EPSON and Perfection are registered trademarks and EPSON Exceed Your Vision is a registered logomark of Seiko Epson Corporation.

OS X is a trademark of Apple Inc., registered in the U.S. and other countries.

General Notice: Other product names used herein are for identification purposes only and may be trademarks of their respective owners. Epson disclaims any and all rights in those marks. This information is subject to change without notice.

Avis général : Les autres noms de produit ne sont cités qu'à titre d'identification et peuvent être des marques de commerce de leurs sociétés respectives. Epson renonce à tous les droits associés à ces marques. L'information contenue dans le présent document peut être modifiée sans préavis.

EPSON et Perfection sont des marques déposées et EPSON Exceed Your Vision est un logotype déposé de Seiko Epson Corporation.

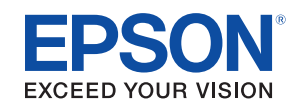

OS X est une marque de commerce d'Apple Inc., déposée aux États-Unis et dans d'autres pays.

### **Scan a photo • Numérisez une photo 5**

Printed in XXXXXX

© 2014 Epson America, Inc., 7/14 Pays d'impression : XXXXXX CPD-41526

**Windows:** Double-click the icon on your desktop or Apps screen to access the online *User's Guide*.

**OS X:** Double-click the icon in **Applications/Epson Software/Guide** to access the online

## *Scan film or slides • Numérisez des négatifs ou des diapositives Restore color • Restaurez les couleurs*

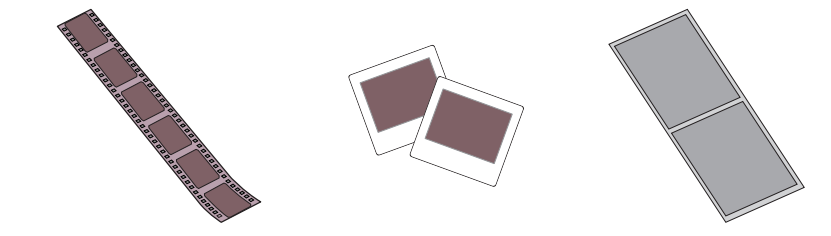

See your online *User's Guide* for instructions on using these features.

Windows : Double-cliquez sur l'icône sur le bureau ou sur l'écran Applications afin d'accéder au *Guide de l'utilisateur* en ligne.

Consultez le *Guide de l'utilisateur* en ligne pour obtenir des instructions sur l'utilisation de ces fonctions.

**OS X :** Double-cliquez sur l'icône dans le dossier Applications/Epson Software/Guide afin d'accéder au *Guide de l'utilisateur* en ligne.

## *Remove dust marks • Supprimez les traces de poussière*

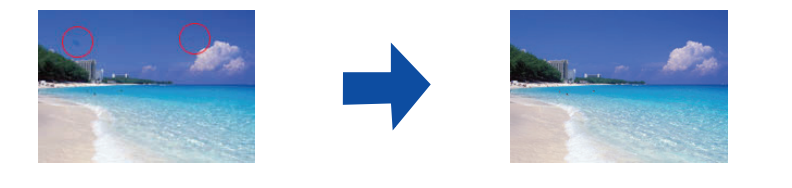

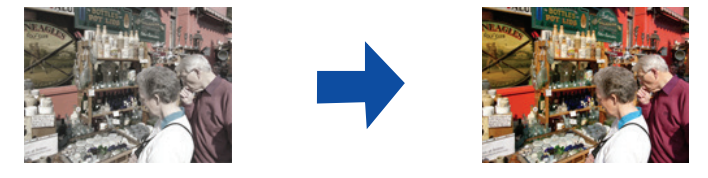

*Remove dust or scratch marks using DIGITAL ICE™ Technology or DIGITAL ICE Lite™ Technology • Supprimez les traces de poussière et les rayures à l'aide de la technologie DIGITAL ICE***MC** *ou DIGITAL ICE Lite***MC**

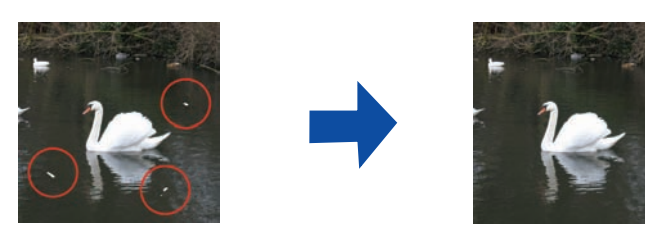

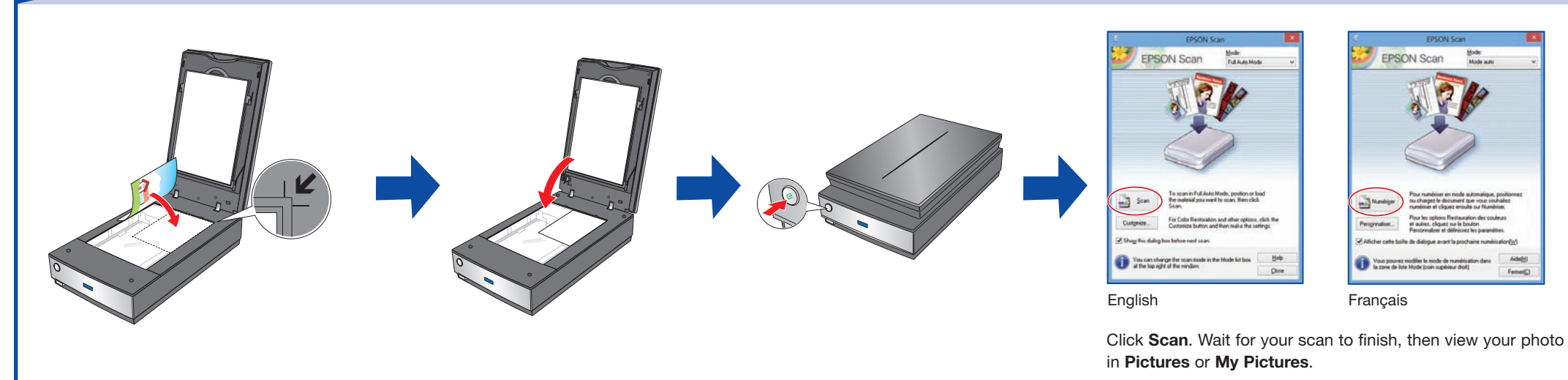

Cliquez sur **Numériser**. Attendez que la numérisation se termine, puis regardez votre photo dans le dossier **Images** ou **Mes images**.

LaserSoft Imaging® SilverFast®: (941) 312-0690, www.silverfast.com, www.silverfast.com/ problemreport/en.html, www.silverfast.com/problemreport/fr.html

## *Scanner software help • Utilitaire d'aide du logiciel de numérisation*

Click the **Help** or the **?** button on your scanner software screen.

Cliquez sur le bouton **Aide** ou **?** sur l'écran du logiciel de numérisation.

# *User's Guide • Guide de l'utilisateur*

*User's Guide*.

If you don't have a User's Guide icon, go to the Epson website, as described to the right.

### *Epson technical support • Soutien technique Epson Internet*

**epson.com/support** (U.S.), **epson.ca/support** (Canada) (site Web présenté en anglais seulement)

### *Speak to a support representative*

(562) 276-4382 (U.S.) or (905) 709-3839 (Canada), 6 AM to 8 PM, Pacific Time, Monday through Friday, and 7 AM to 4 PM, Pacific Time, Saturday. Toll or long distance charges may apply. Days and hours of support are subject to change without notice.

### *Pour parler à un représentant du soutien technique*

562 276-4382 (É.-U.) ou 905 709-3839 (Canada), de 6 h à 20 h, heure du Pacifique, du lundi

au vendredi, et de 7 h à 16 h, heure du Pacifique, le samedi. Des frais d'interurbains pourraient s'appliquer. Les jours et les heures de soutien sont sujets à changement sans préavis.

### *Software technical support • Soutien technique pour les logiciels*

X-Rite® i1Scanner: (800) 248-9748, www.xrite.com/support (V850 Pro)